# MRCP(UK) - Part 2 Tuesday 27 Oct 2020

# System checks and creating your Examity profile

Please carryout these checks (recheck if you have done these already) and complete your EXAMITY profile, with any questions or issues notified to <a href="mailto:Part2written@mrcpuk.org">Part2written@mrcpuk.org</a> by then. If this is not done and you experience an issue on exam day, we may be unable to assist you.

This guide will take you through your examination set up and how to create a profile on Examity, the online proctoring system.

#### Taking an exam with Practique and Examity remote proctoring.

- 1. Your IT set up devices, browsers and internet connection.
- 2. Before your exam: creating a profile
- 3. Other preparation

#### 1. Your IT set up

a. It is important to check your set up in the conditions and location in which you intend to take the exam. Proctoring uses a video link, via a Zoom conference call or Go To meeting—if you have had issues with your Wi-Fi/internet connection when using this type of software seek advice before your exam.

The proctor will only use one of these systems but having both available provides reassurance in case of any issue with one particular system.

System checks for these are available here.

Zoom https://zoom.us/test

GTM (GoToMeeting) <a href="https://support.goto.com/meeting/system-check">https://support.goto.com/meeting/system-check</a>

b. Please ensure that your device meets the following specifications and complete the system readiness check, which can be found via the link here:

https://prod.examity.com/systemcheck/check.aspx

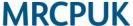

#### **Minimum Device Requirements:**

- Only a desktop PC or laptop can be used; laptops should be fully charged and connected to a
  power source. Chromebooks, IPad, tablets and mobile phones do not meet requirements.
- Please ensure you have the latest operating system available installed Mac - minimum 10.12 Sierra Windows - minimum Windows 7

Linux does not meet requirements.

#### You will need:

- A working built in or external webcam and microphone (a mobile phone is NOT acceptable)
- A stable internet connection and sufficient bandwidth.
  - Do not use a Hotspot
  - Internet speed must be at least 2 Mbps download and 2 Mbps upload
- Sufficient hard drive storage space minimum 20GB free space on PC/laptop
- Memory (RAM) 4GB minimum, 8GB recommended
- Web Browser with popup block disabled:

Chrome version 78 Firefox version 60

Please use the same browser for all stages of your exam preparation and on the day of the exam.

## 2. Creating your profile

Click on the link <u>here</u> or in the email inviting you to create a profile in Examity. To create your profile, click on the link to Practique and use the Practique ID and Password provided to you in the email to login.

**Please note**: You will to have to upload a <u>photo of your ID</u> (this should be a Govt. issue photo ID e.g. Drivers Licence) so make sure this is saved and accessible on your computer. Make sure you add a phone number so you can be contacted if you need support during the exam.

## Click on the link to Practique

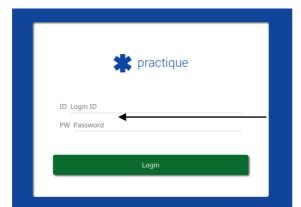

Enter your ID and password already provided to you.

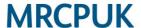

Then click on "Start proctoring" – do not try to enter an exam PIN or click on any other area

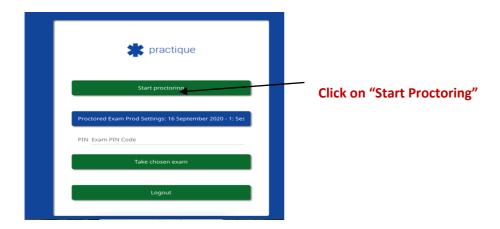

This will take you to the Examity site to create your profile. **This is an essential step prior to exam day.** 

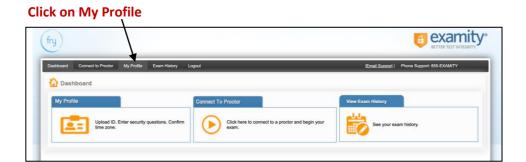

This will open the profile page – complete <u>all</u> sections - click on **EDIT** in each section to add your details - following the instructions to **'save'** as you go.

When you have completed and saved your profile you can close the site. When you log in on exam day your details will be available to the proctor.

# 3. Other preparation Your exam environment

As you prepare to sit your exam you should also ensure that your exam environment is ready for you to start your exam in plenty of time on the day. The proctor will require your desk to be completely clear of any phones, papers, stationery etc, and you will be required to show your desk and the room to the proctor on the day. You should spend time ensuring that the environment is set up and ready. Remember that the environment should be well lit and comfortable and you should not be disturbed.

You will not be able to have any other applications open on your screen other than the exam software. There is a timer in Practique which is start when you access the exam, you will not lose any time in the set-up process. If there is a delay in connecting to a proctor or a problem occurs in the set-up, again this will not impact on the time you have to sit the exam. Questions

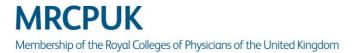

If you have further questions in the lead up to your examination, please email <a href="mailto:Part2written@mrcpuk.org">Part2written@mrcpuk.org</a>